**Customization Guide - SAP C/4hana** 

### **Version**

This article was created by SAP CDC Former(Gigya) 5.7.x Version

### **Brief Description**

This document has the objective to describe the integration between SAP Customer Data Platform (CDP) and Google Big Query. There are some customers which use Big Query as a data resource to consolidate millions of records, or just use it as an intermediate platform to replicate data for different targets.

Then, that's where SAP CDP demonstrate the power of it's platform, the connection between SAP Customer Data Platform and Google Big Query is native. It's did not require any middleware, or interfaces, or enhancements. It's just plug and play!!

Cool!! Isn't it?

Let's see how to do it!!

### **Author**

I started my career in 1992, working with corporative solutions in mining companies. In 1999, I changed my professional perspective and started my first project in CRM business, using Vantive in Telecom Industries, which I spent 8 years working as CRM Telecom Solution Architect.

Then, in 2006 I was invited to work on my first project as SAP CRM Functional Consultant in Utilities. I have plenty of experience in different modules and submodules inside of SAP CRM. I am an expert in the Interaction Center, Sales, Services, Marketing, and ERP Integrations.

Besides the baseline of SAP CRM, I had the opportunity to work in a different line of business, as Goods, Trade Promotion, Media, Call Center, Mining, Utilities, Heavy Machinery.

With the SAP Cloud technologies, I've become an expert in Cloud solutions and Customer Experience using the platform C4hana (C4Sales, C4Services, Marketing, Qualtrics, CDC/Gigya, CPQ/Callidus).

During those projects, the integration with SAP ERP (ECC and S4hana) became obligatory and the understanding of the integration between S4hana and C4hana was extremely necessary to adequate the CX process and ERP process.

Considering the integration between SAP C4hana and S4hana. It became so necessary, then I concentrate my energy to understand how it works. Today I am an expert in integrating SAP C4hana and S4hana using SAP Cloud Platform Integration.

Below I will describe all points of my carrer and just in case you have doubts about any points, please let me know.

Contact Data

Email: <a href="mailto:cjsgoulart@gmail.com">cjsgoulart@gmail.com</a>
Blog: <a href="mailto:www.modulocrm.com.br">www.modulocrm.com.br</a>

LinkedIn: https://www.linkedin.com/in/cgoulart/

#### **Customization Guide - SAP C/4hana**

#### **Content**

| 1. C | Customization                                               |
|------|-------------------------------------------------------------|
| 1.1  | . Description                                               |
|      | . Creating a table in Big Query                             |
|      | . Creating a Google Big Query connection                    |
|      | . Defining the CDP event to extract data from the Big Query |
|      | . Defining the Data Source fields                           |
|      |                                                             |
|      | . Mapping the fields from Big Query to SAP CDP              |
| 17   | Scheduled Pooling the SAP CDP event                         |

**Customization Guide - SAP C/4hana** 

#### 1. Customization

#### 1.1. Description

The SAP Customer Data Platform (CDP) is a powerful tool to consolidate Customer Data from different resources. It is possible to create a bridge from different databases, sources, files, and platforms, extracting data and consolidating it into SAP CDP. That's pretty cool!!

The objective of this document is to describe the step-by-step configuration to do it considering Google Big Query. Below, I will describe how to deal with Google Big Query.

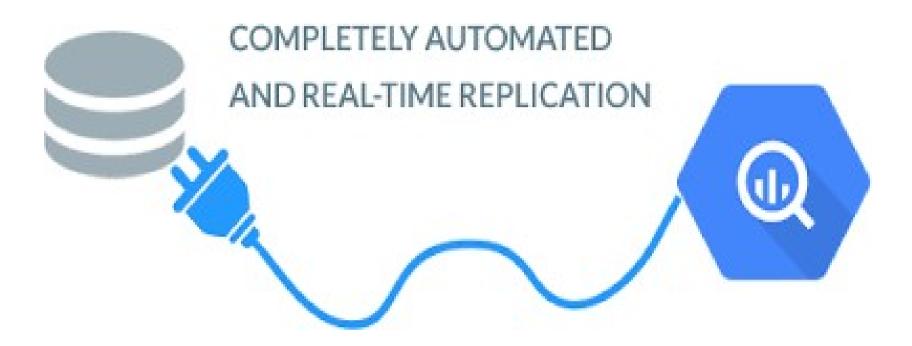

#### 1.2. Creating a table in Big Query

Well, first of all. Let's define a data structure table named Order in Google Query. It's pretty easy to create it.

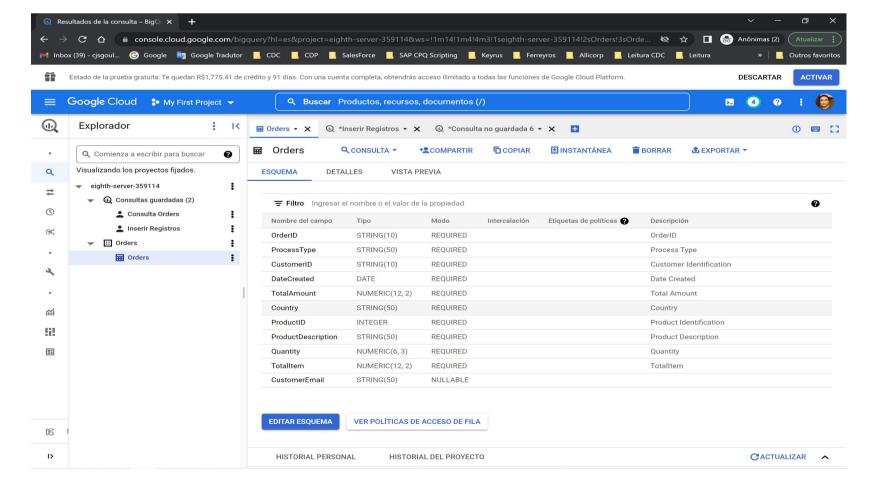

Then, I added 4 records into the Orders table in Google Query.

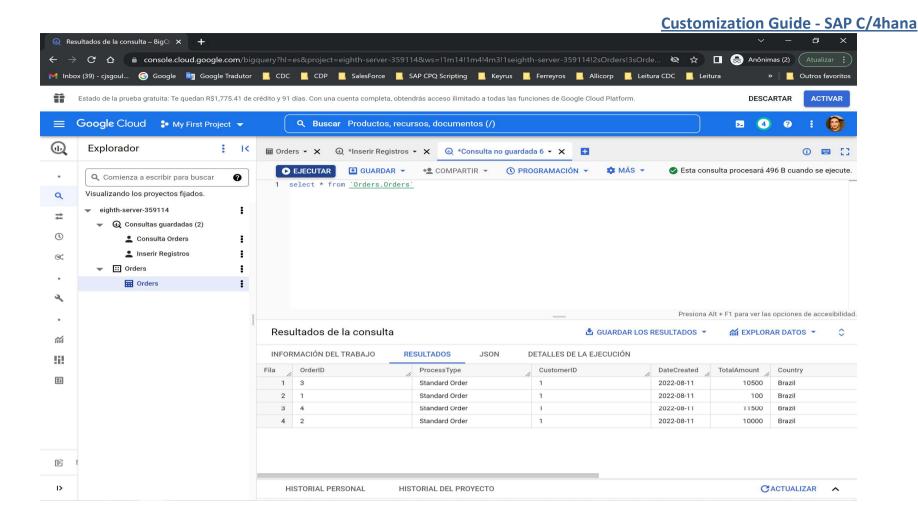

### 1.3. Creating a Google Big Query connection

Now, it's time to create the connection with Big Query. Into the Connect Application, select the left option "Databases", then select the option "Google Cloud Big Query. Click the button "Connect".

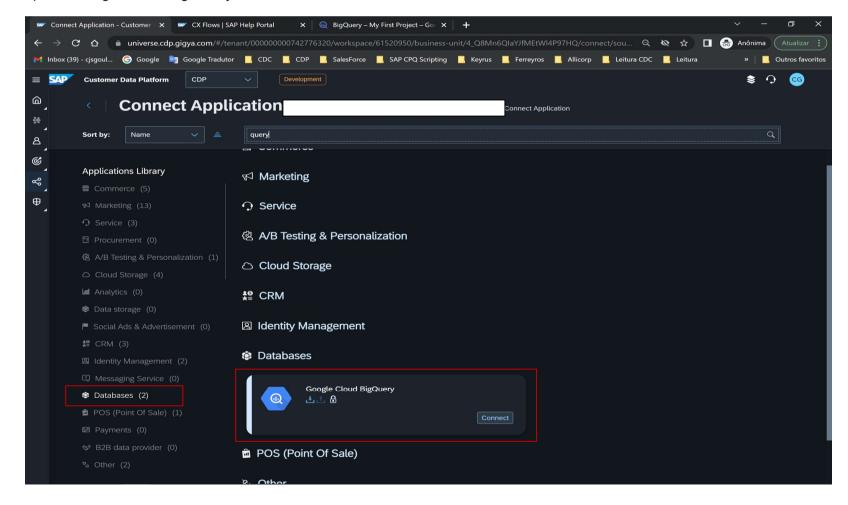

Now, inform the following fields:

**Customization Guide - SAP C/4hana** 

- Name
- Description

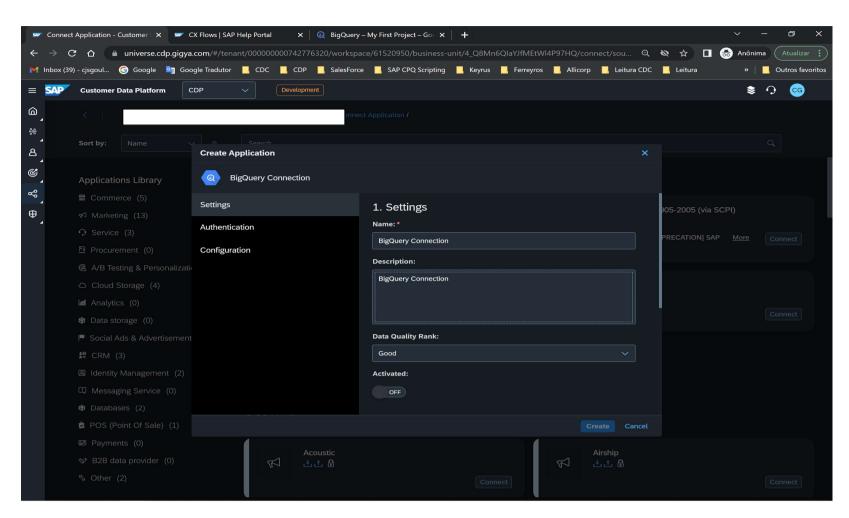

In the Authentication and Configuration, inform the connection credentials to connect with the Google.

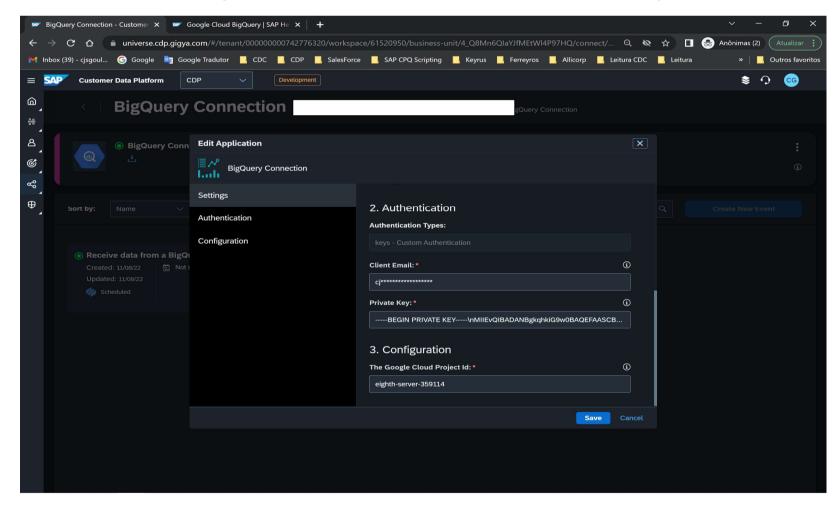

**Customization Guide - SAP C/4hana** 

#### 1.4. Defining the CDP event to extract data from the Big Query

Now, it's time to create the event to receive data from a big query Table. Then, click the ... points below.

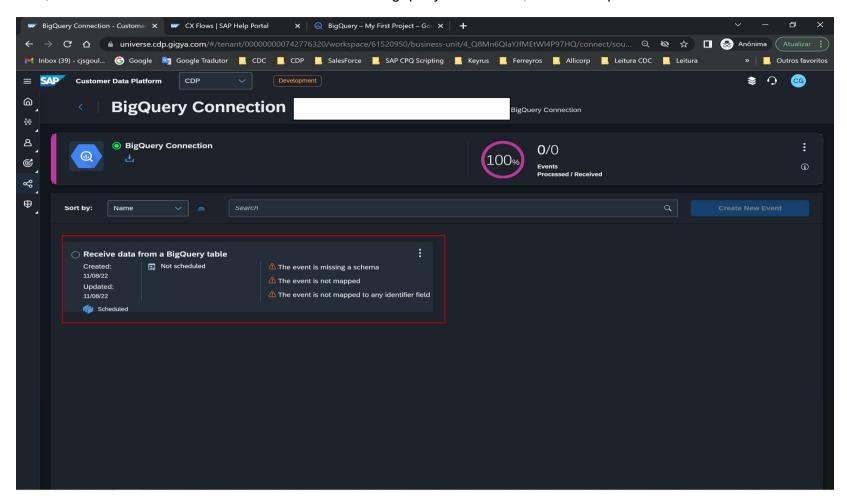

Click the button "Edit"

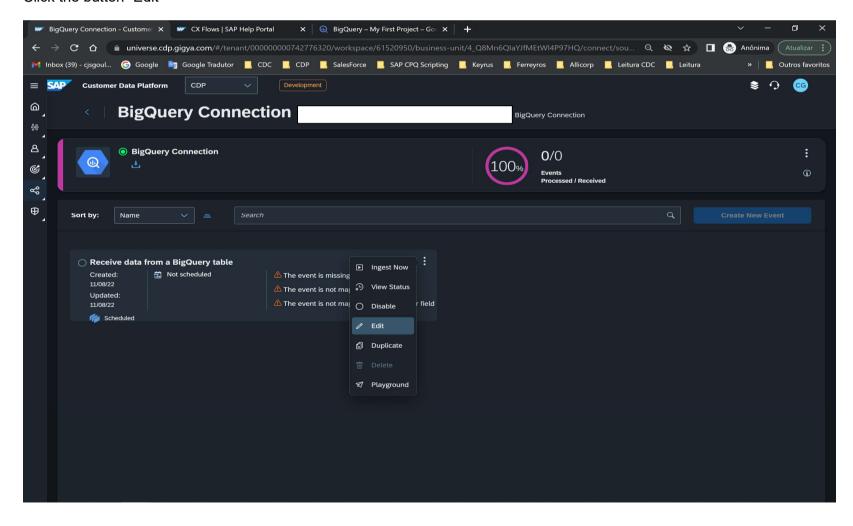

**Customization Guide - SAP C/4hana** 

The following fields below must be fulfilled.

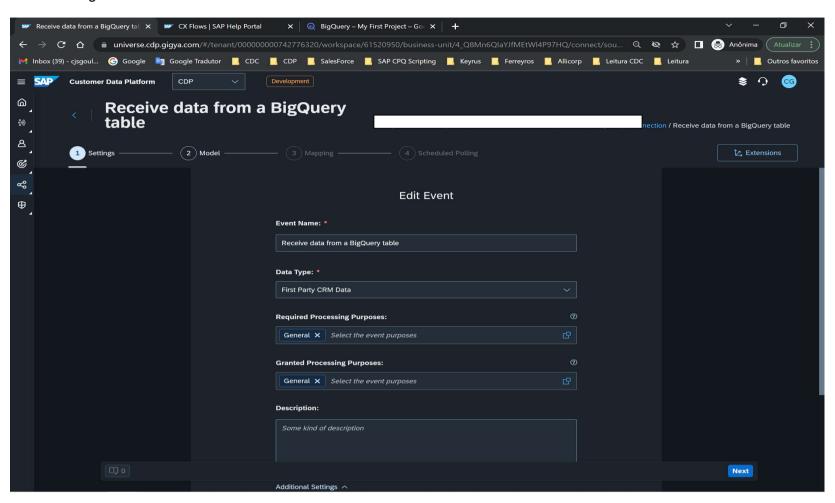

The most important field below, is "The Query to use". That information will select the Big Query Table and extract the data to SAP CDP. How we just added a fell record, I did not define a where clause. Click the button "Next".

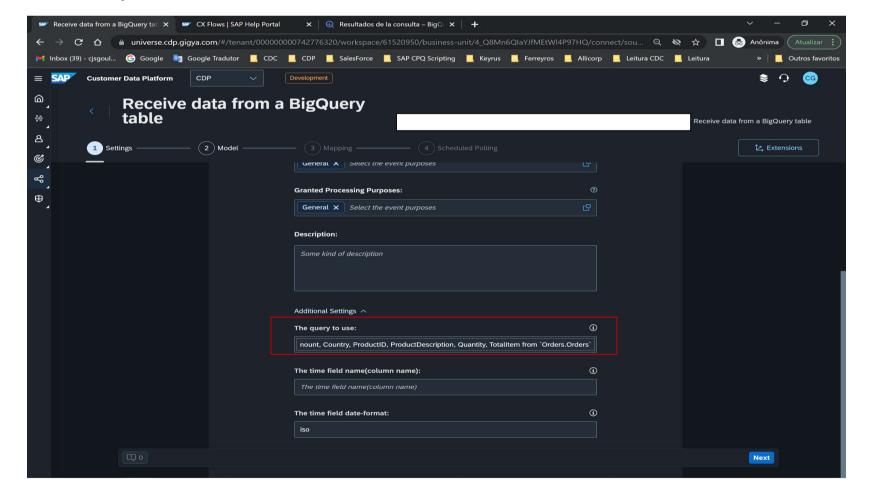

**Customization Guide - SAP C/4hana** 

#### 1.5. Defining the Data Source fields

Now, I will create a data structure with the data present into the "SQL Clause" defined in the previous step.

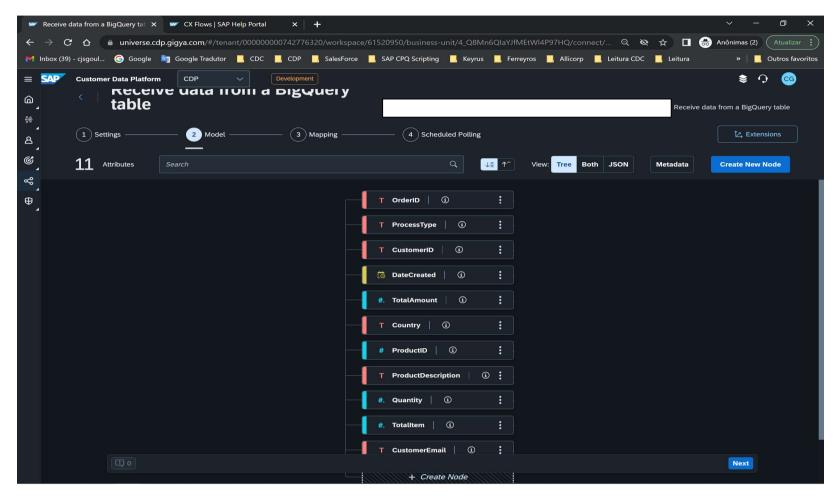

#### 1.6. Mapping the fields from Big Query to SAP CDP

Now, it's time to define a mapping between the source and the target database.

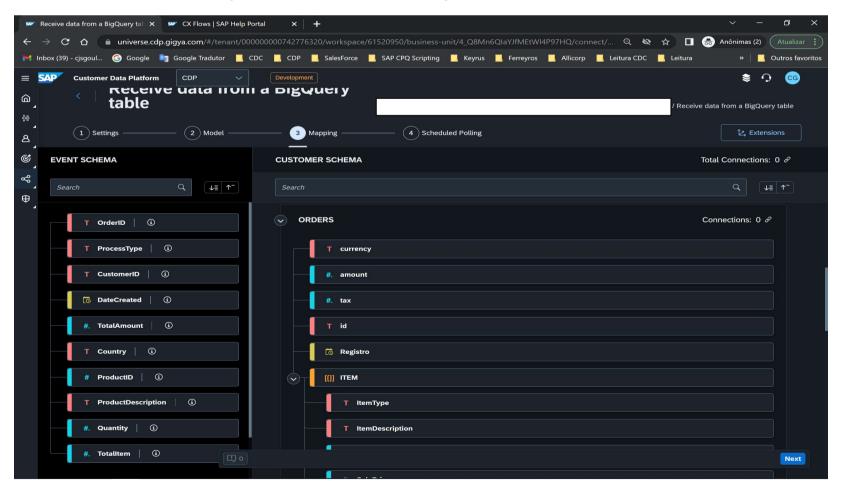

**Customization Guide - SAP C/4hana** 

When you complete the mapping, click the button "Next".

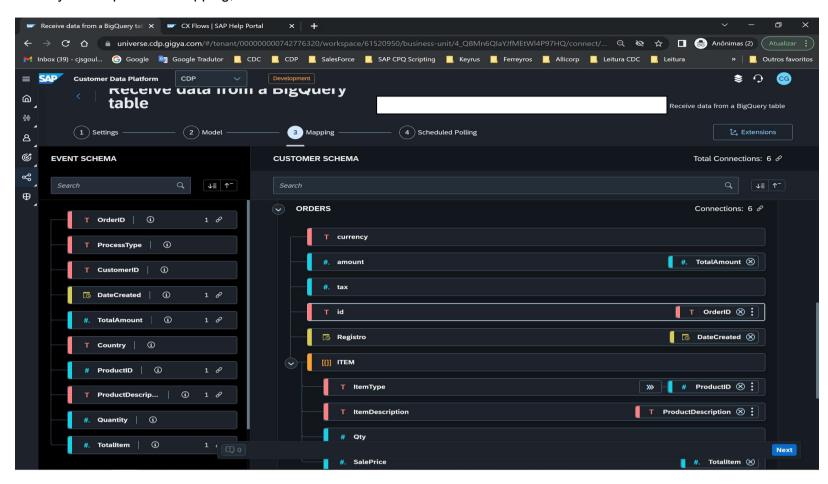

### 1.7. Scheduled Pooling the SAP CDP event

To finish the process, it's possible to schedule the data extraction or do it manually.

Schedule the extraction

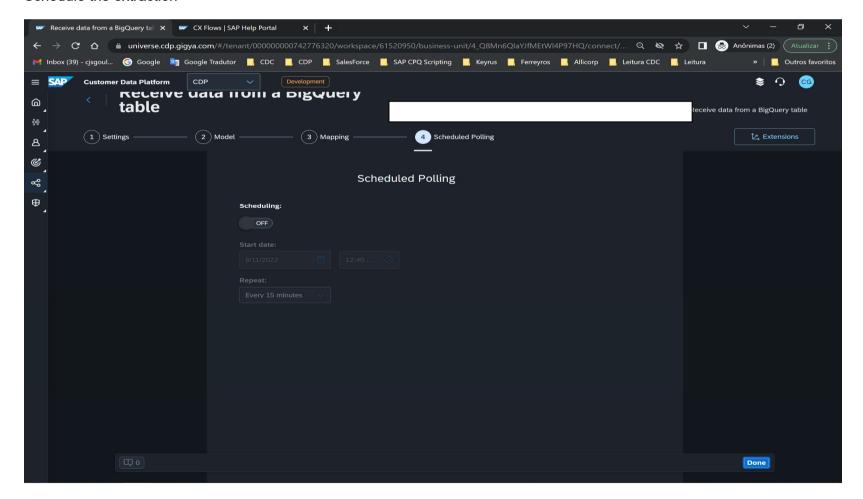

**Customization Guide - SAP C/4hana** 

Do it manually, clicking in the button "Ingest Now"

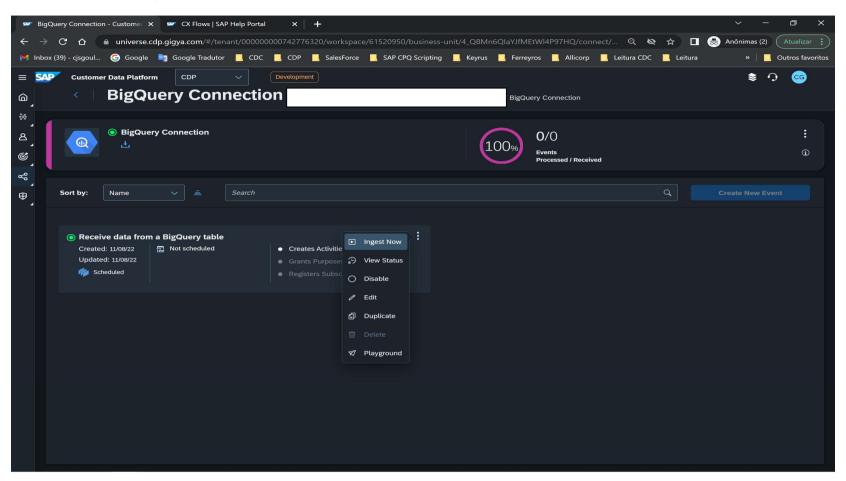

It was replicated into SAP CDP 1 record.

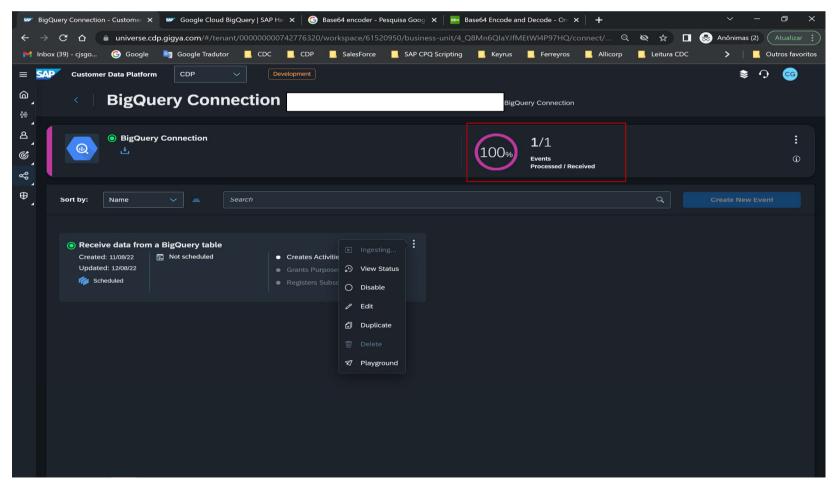

The most interesting thing here, it's not necessary SAP CPI or any middleware.